# SSH配置

ssh配置由uci的dropbear子系统处理,配置文件位于*/ etc / config / dropbear*中。 如果子系统名称不够明确, 那么在LEDE中负责SSH服务的默认守护进程是dropbear。 每个dropbear SSH服务器实例使用一个配置文件部分,您可以有多个实例。

#### 默认配置

```
root @ lede: ←#uci show dropbear
dropbear。@ dropbear [0] = dropbear
dropbear。@ dropbear [0] .RootPasswordAuth '上'=
dropbear。@ dropbear [0] .PasswordAuth '上'=
dropbear。@ dropbear [0] = .Port '22'
```

```
root @ lede:〜#cat / etc / config / dropbear
config dropbear
       选项RootPasswordAuth'on'
       选项PasswordAuth'on'
       选项端口'22'
       选项界面'lan'
```
一个dropbear的一个实例。

### 可用设置

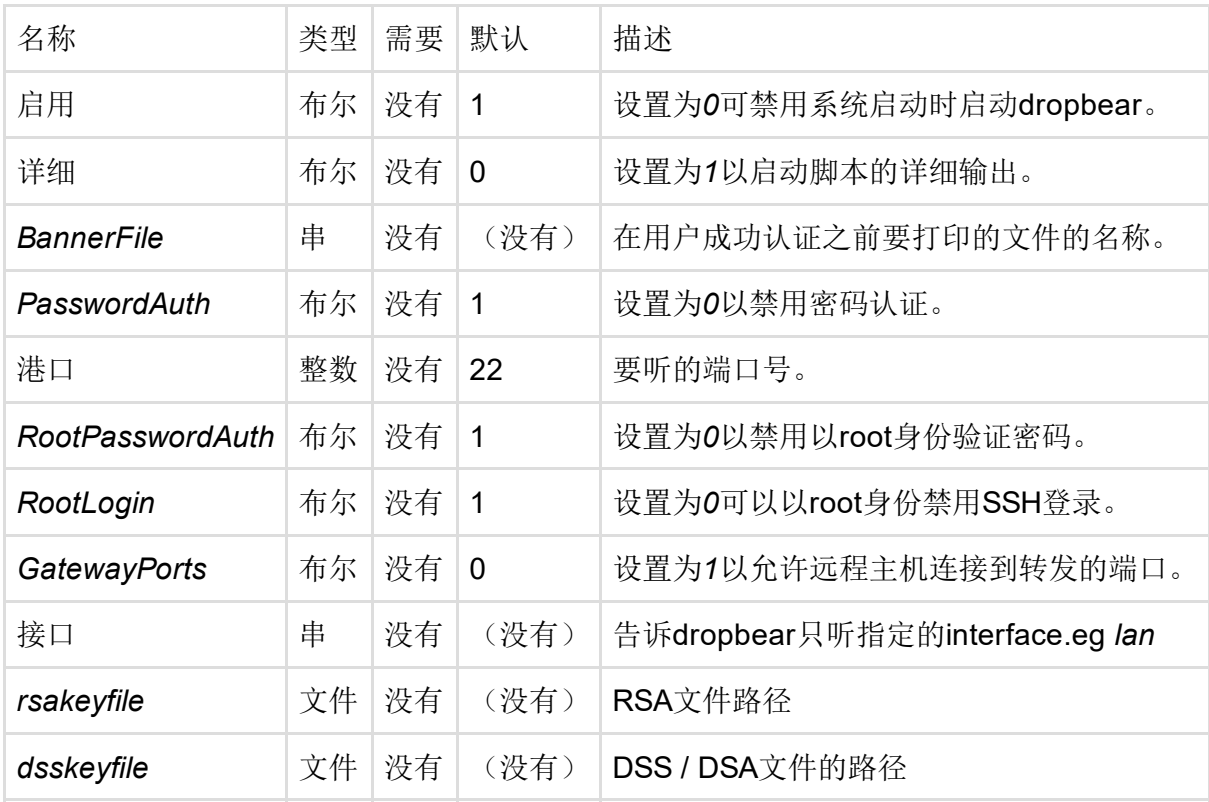

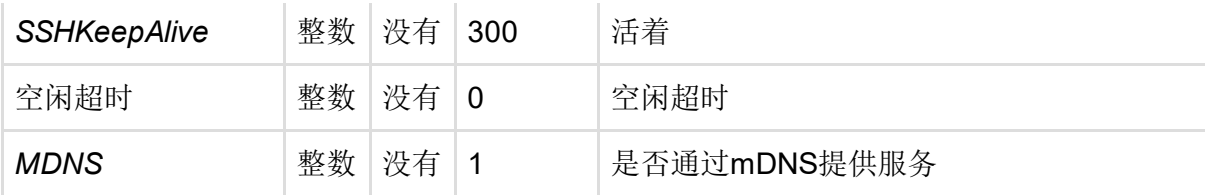

## 多个dropbear实例

要添加dropbear的第二个实例,您必须在dropbear子系统配置中添加另一个部分,您应该以这样的 结尾

```
root @ lede: \sim#uci show dropbear
dropbear。@ dropbear [0] = dropbear
dropbear. @ dropbear [0] .RootPasswordAuth '\pm'=
dropbear。@ dropbear [0] .PasswordAuth '上'=
dropbear。@ dropbear [0] = .Port '22'
dropbear。@ dropbear [0]。接口= 'LAN'
dropbear。@ dropbear [1] = dropbear
dropbear. @ dropbear [1] .RootPasswordAuth '\pm'=
dropbear。@ dropbear [1] .PasswordAuth '上'=
dropbear。@ dropbear [1] .Port = '2022'
dropbear。@ dropbear [1]。接口= '万'
```

```
root @ lede:〜#cat / etc / config / dropbear
config dropbear
       选项RootPasswordAuth'on'
       选项PasswordAuth'on'
       选项端口'22'
       选项界面'lan'
```
#### config dropbear 选项RootPasswordAuth'on' 选项PasswordAuth'on' 选项界面'wan' 选项端口'2022'

上面的例子显示了两个dropbear实例:

- 第一个实例将在lan接口上的端口22上侦听(默认内部网络)
- 端口2022上的第二个端口(默认外部网络)

还要确保在这种情况下,检查防火墙DNAT(端口向前)以允许访问万侧端口, 2022。

最后修改:2016/11/13 17:34 通过bobafetthotmail

除非另有说明,本维基的内容将根据以下许可证获得许可: CC Attribution-Share Alike 4.0 International (http://creativecommons.org/licenses/by-sa/4.0/)